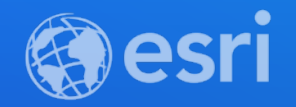

## Python: Performing Transportation Network Analysis

Melinda Morang & Max Zeng

**2021 ESRI DEVELOPER SUMMIT** 

## **Code and slides:** https://arcg.is/0bnver0

### **Agenda**

- **Intro to Network Analyst**
- **Network analysis with Python in ArcGIS Pro using arcpy.nax**
	- **arcpy.nax solver classes**
	- **arcpy.nax.NetworkDataset class**
- **Network analysis using web services with the ArcGIS API for Python**

# **Intro to Network Analyst**

 $\bullet$ 

# **ArcGIS Network Analyst Extension for transportation analysis**

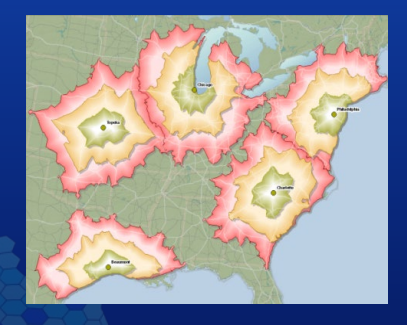

**Service Area Location-Allocation**

#### **Coverage Optimization**

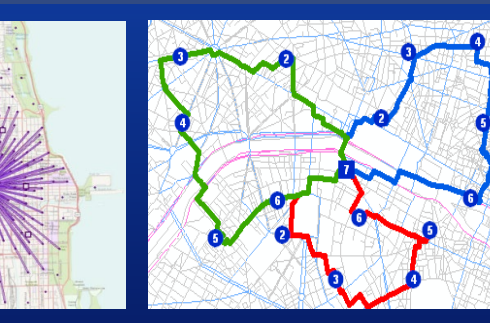

**Vehicle Routing Problem**

### **Point-to-point routing**

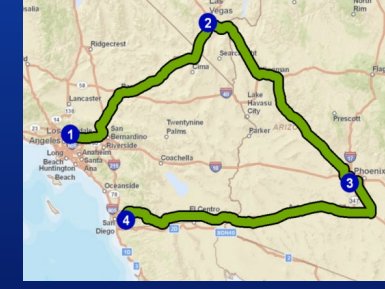

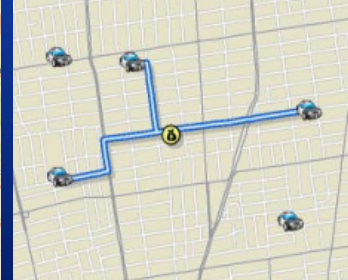

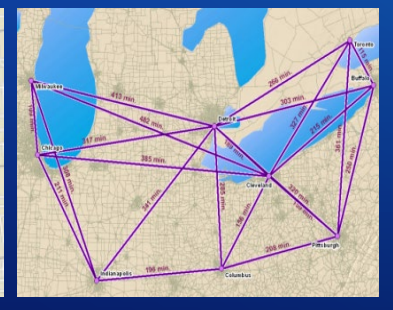

**Route Closest Facility Origin-Destination Cost Matrix**

## **Analysis is performed on a network dataset**

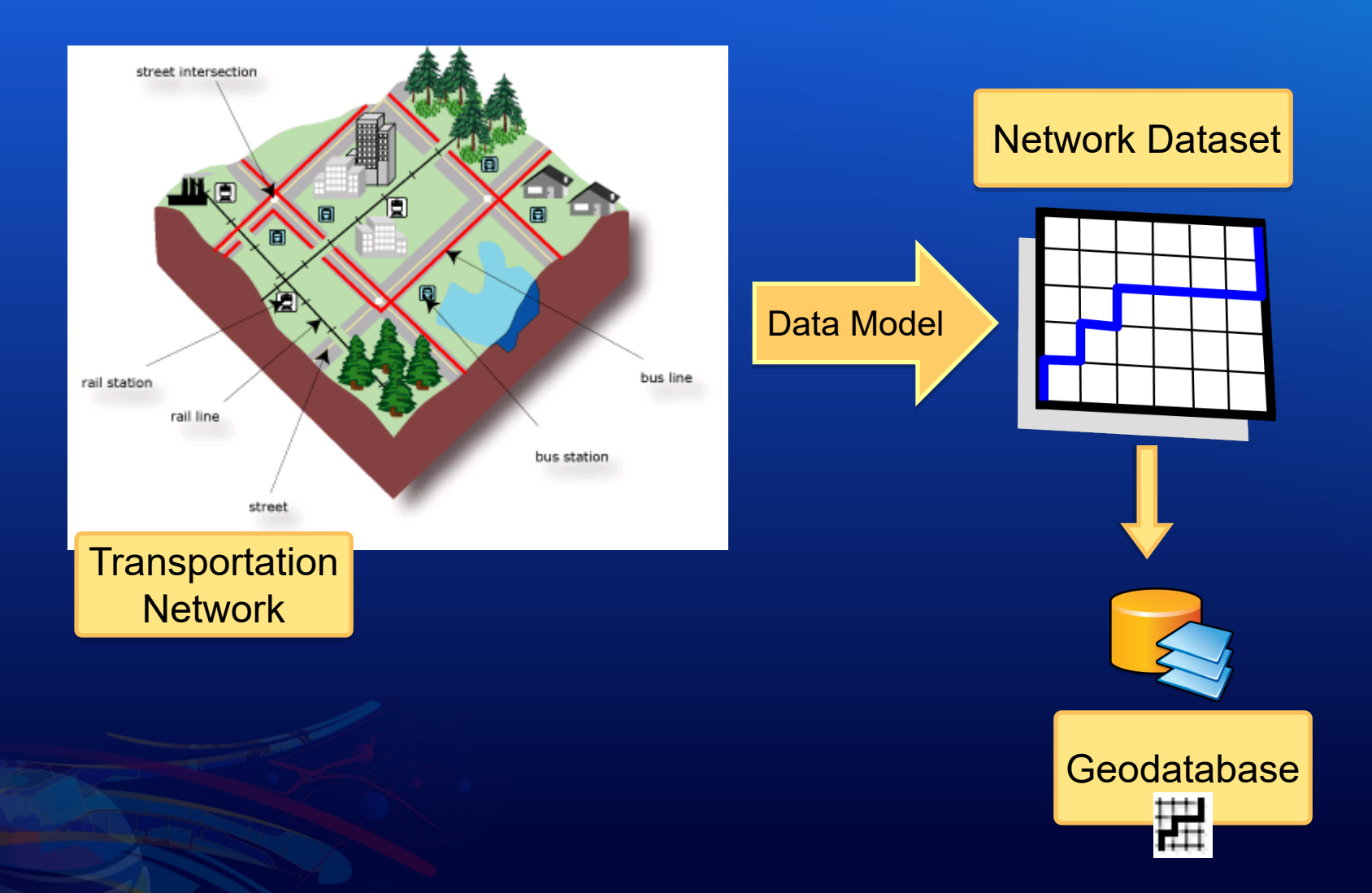

#### **Where do I get a network dataset?**

- **Purchase [StreetMap Premium for ArcGIS](https://www.esri.com/en-us/arcgis/products/arcgis-streetmap-premium/overview)**
	- **High quality ready-to-use network dataset**
	- **Can add your own street data**
- **[Build your own](https://pro.arcgis.com/en/pro-app/help/analysis/networks/how-to-create-a-usable-network-dataset.htm)**
	- **Your organization's data**
		- **Try the [ArcGIS Pro Tasks to Create a Local Government Network Dataset](http://www.arcgis.com/home/item.html?id=9e321cf94d2b43b991cc5109189b2c26)**
	- **TIGER**
	- **OpenStreetMap**
- **Use the [ArcGIS Online services](https://pro.arcgis.com/en/pro-app/help/analysis/networks/routing-services-in-arcgis-online-and-arcgis-enterprise.htm)**
	- **You don't need a network. You just call the services.**

### **Options for network analysis with python**

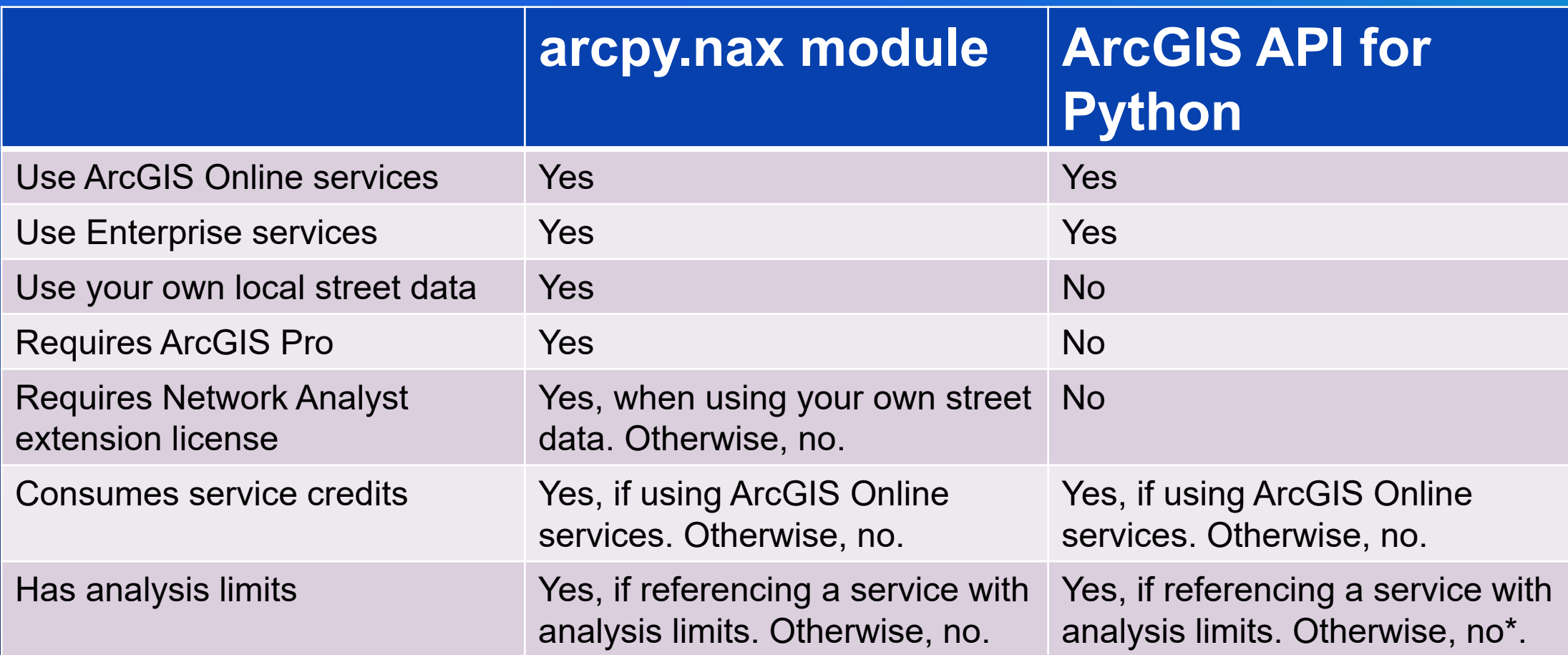

\*To handle large outputs in the ArcGIS API for Python, you may need to adjust some of the [advanced settings.](https://enterprise.arcgis.com/en/server/latest/publish-services/windows/geoprocessing-service-settings-advanced.htm) The arcpy.nax module is generally better at handling large outputs.

# **Network analysis with Python in ArcGIS Pro**

#### • **Easy-to-use Python module**

- **Perform network analysis**
- **Access connectivity information from a network dataset**

#### • **Available starting at ArcGIS Pro 2.4**

- **Not available in ArcMap**

#### **arcpy.nax**

- **Faster**
- **More Pythonic**

[Help me choose](https://pro.arcgis.com/en/pro-app/arcpy/network-analyst/choosing-between-the-two-modules-arcpy-nax-versus-arcpy-na-.htm)

#### **arcpy.na**

- **Required for working with network analysis layers**
- **Required for publishing map service with network analysis capability**
- **Required for code that works with ArcGIS Pro versions prior to 2.4**

(arcgispro-py3) F:\Pro\Demos\nax>python sa arcpy na.py Analysis completed in 11.02 seconds (arcgispro-py3) F:\Pro\Demos\nax>python sa\_arcpy\_nax.py Analysis completed in 1.87 seconds *5,10,15 minutes drive time areas around a single facility and exporting results to a file geodatabase feature class*

#### **Network Analysis Workflow with arcpy.nax**

- **1. Initialize the analysis object (based on a specific network data source)**
- **2. Set the properties for the analysis**
- **3. Load the inputs**
- **4. Solve the analysis**
- **5. Access and work with the results**

*Common to all the network analyses*

#### **ServiceArea**

accumulateAttributeNames allowSaveLayerFile defaultImpedanceCutoffs distanceUnits excludeSourcesFromPolygonGeneration geometryAtCutoff geometryAtOverlap ignoreInvalidLocations networkDataSource outputType overrides polygonBufferDistance polygonBufferDistanceUnits polygonDetail searchQuery searchTolerance searchToleranceUnits timeOfDay timeUnits timeZone travelDirection travelMode

addFields() count() fieldMappings() fieldNames() insertCursor() load() solve()

### **Analysis (Solver) Classes**

- **Analysis class for each solver**
	- **Set properties**
	- **Load inputs**
	- **Solve**
- **Analysis class for solve results** - **Access outputs**

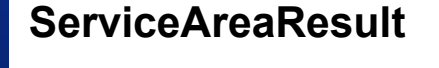

isPartialSolution solveSucceeded

count() export() fieldNames() saveAsLayerFile() searchCursor() solverMessages()

**Methods** 

**Properties** 

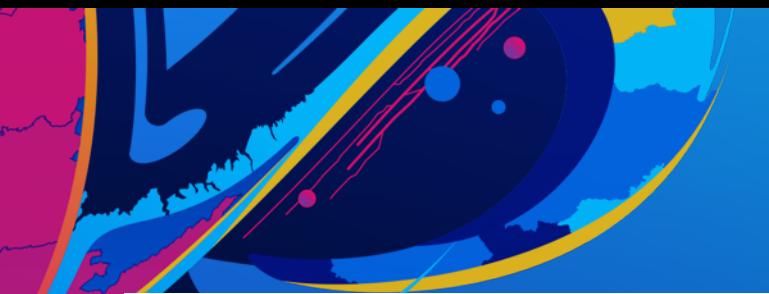

- # initialize route solver object
- route = arcpy.nax.Route(nd source)
- # set properties for the analysis

```
nd travel modes = arcpy.nax.GetTravelModes(nd source)
travel_mode = nd_travel_modes["Driving Time"]
route.travelMode = travel_mode
```
#### # load inputs

route.load(arcpy.nax.RouteInputDataType.Stops, input\_stops)

# solve route

 $result = route.solve()$ 

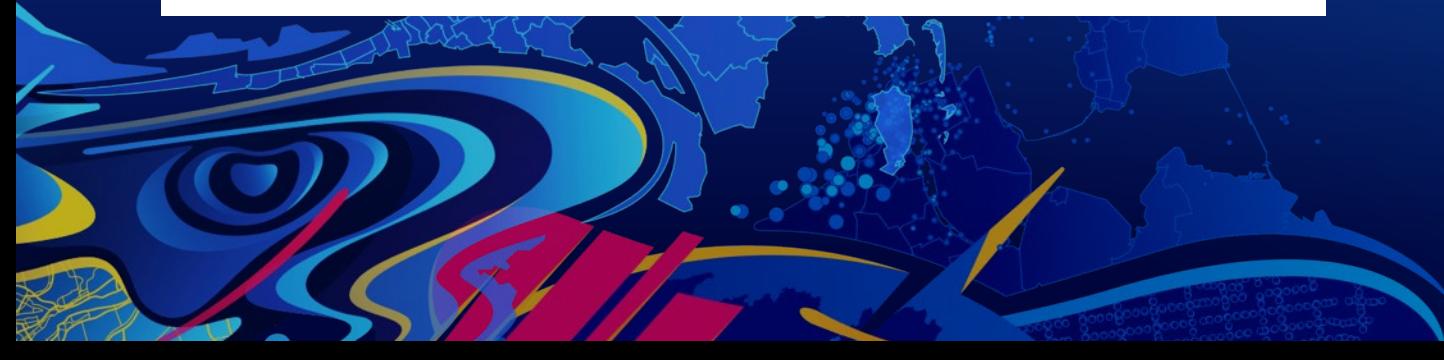

## **Basic arcpy.nax** workflow

#### **Analysis inputs and outputs**

• **Inputs**

- **Load a feature class using the load() method**
- **Insert inputs using the insertCursor() method**
- **Outputs**
	- **Export to a feature class using the export() method**
	- **Directly access outputs using the searchCursor() method**
	- **Save to a layer file using saveAsLayerFile() (mostly for debugging)**
	- **Save Route Data for use in Navigator with saveRouteData()**
		- **Route, VRP, & Closest Facility only**

### **Inputs: load() and fieldMappings()**

- **Load inputs from an existing feature class**
- **Use field mappings to map fields**
	- **Map fields from your input data into analysis fields**
	- **Map pre-calculated location fields**

### • **[Learn more about input and](https://pro.arcgis.com/en/pro-app/arcpy/network-analyst/inputoutputdatatypes.htm)  output types and fields**

#### VehicleRoutingProblem input data types

The input data types that can be specified when performing a vehicle routing problem (VRP) analysis are described below.

#### Orders

Specify one or more locations that the routes of the VRP analysis should visit. An order can represent a delivery (for example, furniture delivery), a pickup (such as an airport shuttle bus picking up a passenger), or some type of service or inspection (a tree trimming job or building inspection, for instance).

The data type supports the following fields:

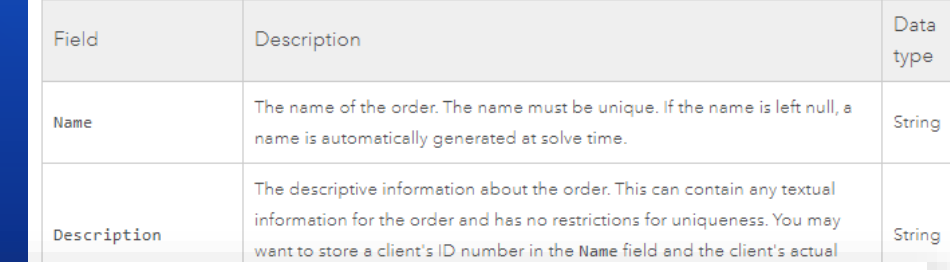

#### # load input data from external system

input orders = os.path.join(input gdb, "Stores") input\_depots = os.path.join(input\_gdb, "DistributionCenter") input\_routes = os.path.join(input\_gdb, "SolveVehicleRoutingProblem\_Routes")

# The order service time is in a field called "DeliveryDelay" and should default to 10 minutes # if the field does not have a value. Set up this field mapping:

field mappings = vrp.fieldMappings(arcpy.nax.VehicleRoutingProblemInputDataType.Orders) field\_mappings["ServiceTime"].mappedFieldName = "DeliveryDelay" field mappings["ServiceTime"].defaultValue = 10

vrp.load(arcpy.nax.VehicleRoutingProblemInputDataType.Orders, input\_orders, field\_mappings) vrp.load(arcpy.nax.VehicleRoutingProblemInputDataType.Depots, input depots) vrp.load(arcpy.nax.VehicleRoutingProblemInputDataType.Routes, input\_routes)

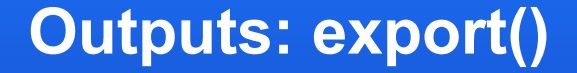

• **Copy outputs to a feature class**

• **Retains all records and fields**

vrp\_result.export(arcpy.nax.VehicleRoutingProblemOutputDataType.Stops, output\_stops) vrp\_result.export(arcpy.nax.VehicleRoutingProblemOutputDataType.Routes, output\_routes)

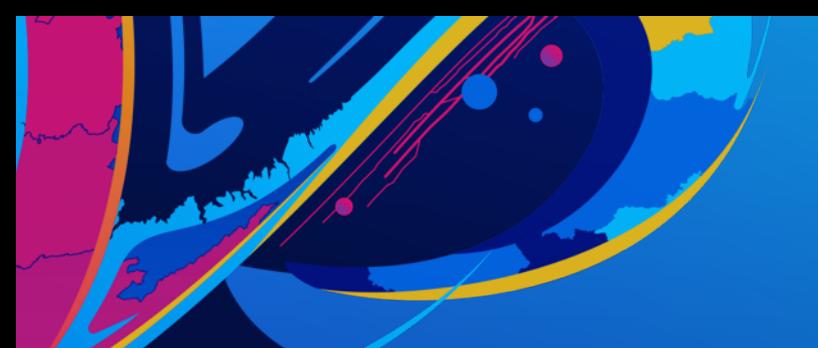

# load input data from external system

input orders = os.path.join(input gdb, "Stores") input\_depots = os.path.join(input\_gdb, "DistributionCenter") input routes = os.path.join(input gdb, "SolveVehicleRoutingProblem Routes")

# The order service time is in a field called "DeliveryDelay" and should default to 10 minutes # if the field does not have a value. Set up this field mapping:

field mappings = vrp.fieldMappings(arcpy.nax.VehicleRoutingProblemInputDataType.Orders) field mappings["ServiceTime"].mappedFieldName = "DeliveryDelay" field mappings["ServiceTime"].defaultValue = 10

vrp.load(arcpy.nax.VehicleRoutingProblemInputDataType.Orders, input\_orders, field\_mappings) vrp.load(arcpy.nax.VehicleRoutingProblemInputDataType.Depots, input depots) vrp.load(arcpy.nax.VehicleRoutingProblemInputDataType.Routes, input\_routes)

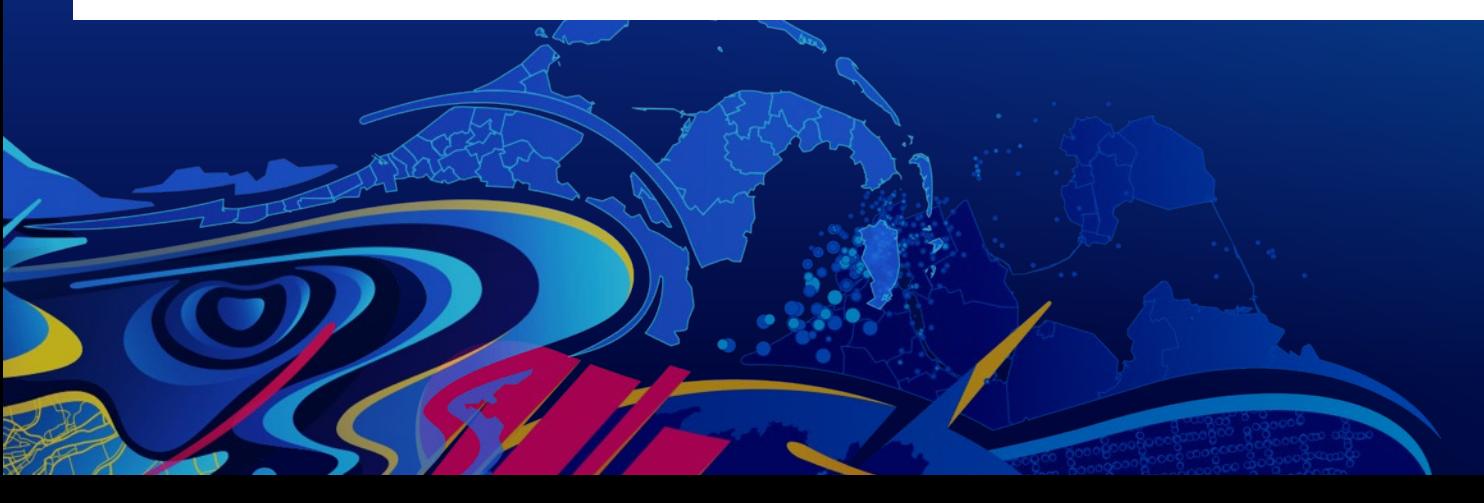

## load() with field mappings

#### **Inputs: insertCursor()**

#### • **Directly insert inputs**

- **Similar to working with arcpy.da.InsertCursor()**
- **Can be faster since you do not need to first convert your data into a feature class or a table**

#### # load data using an insert cursor

with route.insertCursor(arcpy.nax.RouteInputDataType.Stops, ["Name", "SHAPE@XY",]) as stops\_insert\_cursor: stops\_insert\_cursor.insertRow(["Home", (-122.4378792, 37.7955582)]) stops insert cursor.insertRow(["Work", (-122.3979990, 37.7936440)])

#### **Outputs: searchCursor()**

- **Directly access outputs**
- **Similar to working with arcpy.da.SearchCursor()**
- **Can be faster in certain workflows since you do not need to first export the outputs to a feature class or a table.**

# examine result with a search cursor

for row in result.searchCursor(arcpy.nax.RouteOutputDataType.Directions, ["ArriveTime", "Text"]):  $print(f'\{row[0]:XH:XM:XS\} \{row[1] \}')$ 

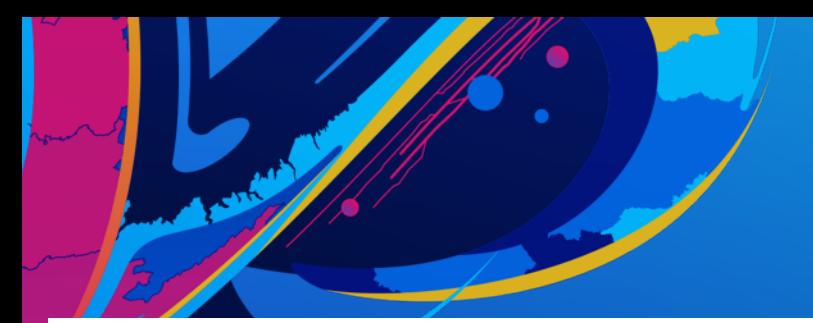

# load data using an insert cursor

with route.insertCursor(arcpy.nax.RouteInputDataType.Stops, ["Name", "SHAPE@XY", ]) as stops insert cursor: stops insert cursor.insertRow(["Home", (-122.4378792, 37.7955582)]) stops insert cursor.insertRow(["Work", (-122.3979990, 37.7936440)])

# solve route

```
result = route.solve()
```

```
if not result.solveSucceeded:
    print("Solved failed")
    print(result.solverMessages(arcpy.nax.MessageSeverity.All))
    sys.exit(0)
```
# examine result with a search cursor

```
for row in result.searchCursor(arcpy.nax.RouteOutputDataType.Directions, ["ArriveTime", "Text"]):
    print(f'{row[0]:%H:%M:%S} {row[1]}')
```
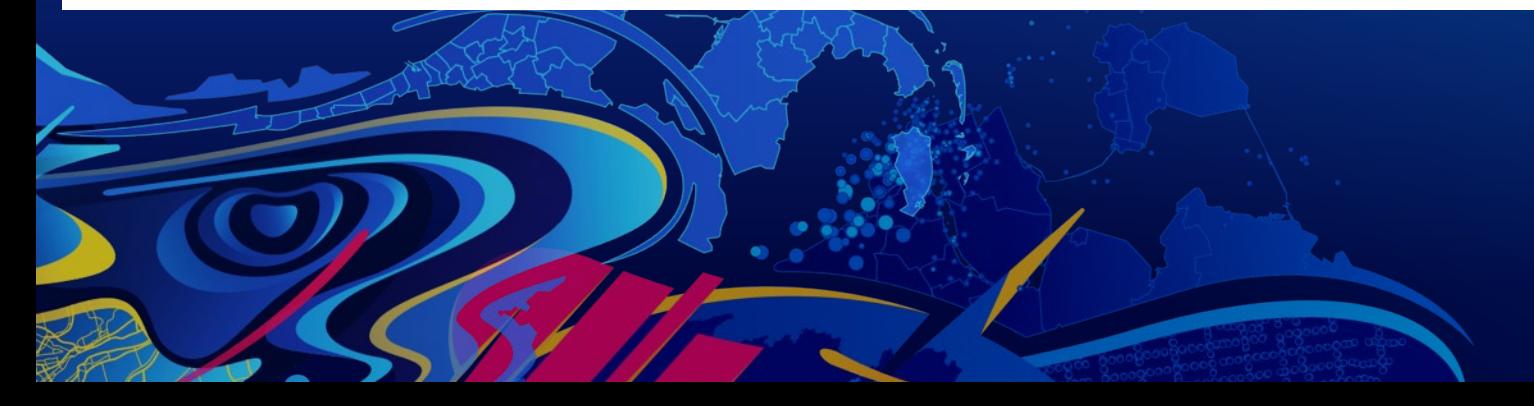

**Inputs and** outputs with **CUISOIS** 

#### **Tips and Tricks: Units for the analysis**

• **As part of the analysis settings, you can set the timeUnits and distanceUnits properties**

- **These can be different than the units of the cost attributes on your network dataset**
- **The travel costs in the output are always returned in the units you specify.**

# set properties for the analysis

```
od.timeUnits = arcpy.nax.TimeUnits.Seconds
od.distanceUnits = arcpy.nax.DistanceUnits.Feet
```
#### **Tips and Tricks: Use the network dataset layer**

- **Opening a network dataset from catalog path is slow**
- **Even slower for licensed data or data on UNC path**
- **Open once by making a Network Dataset Layer; then use the layer name (not the layer object)**

```
nd path = os.path.join(cwd, "SanFrancisco.gdb", "Transportation", "Streets ND")
nd layer name = "SanFrancisco"
arcpy.nax.MakeNetworkDatasetLayer(nd path, nd layer name)
# initialize route solver
route = arcpy.nax.Route(nd layer name)
```
# **NetworkDataset class**

## **Analysis is performed on a network dataset**

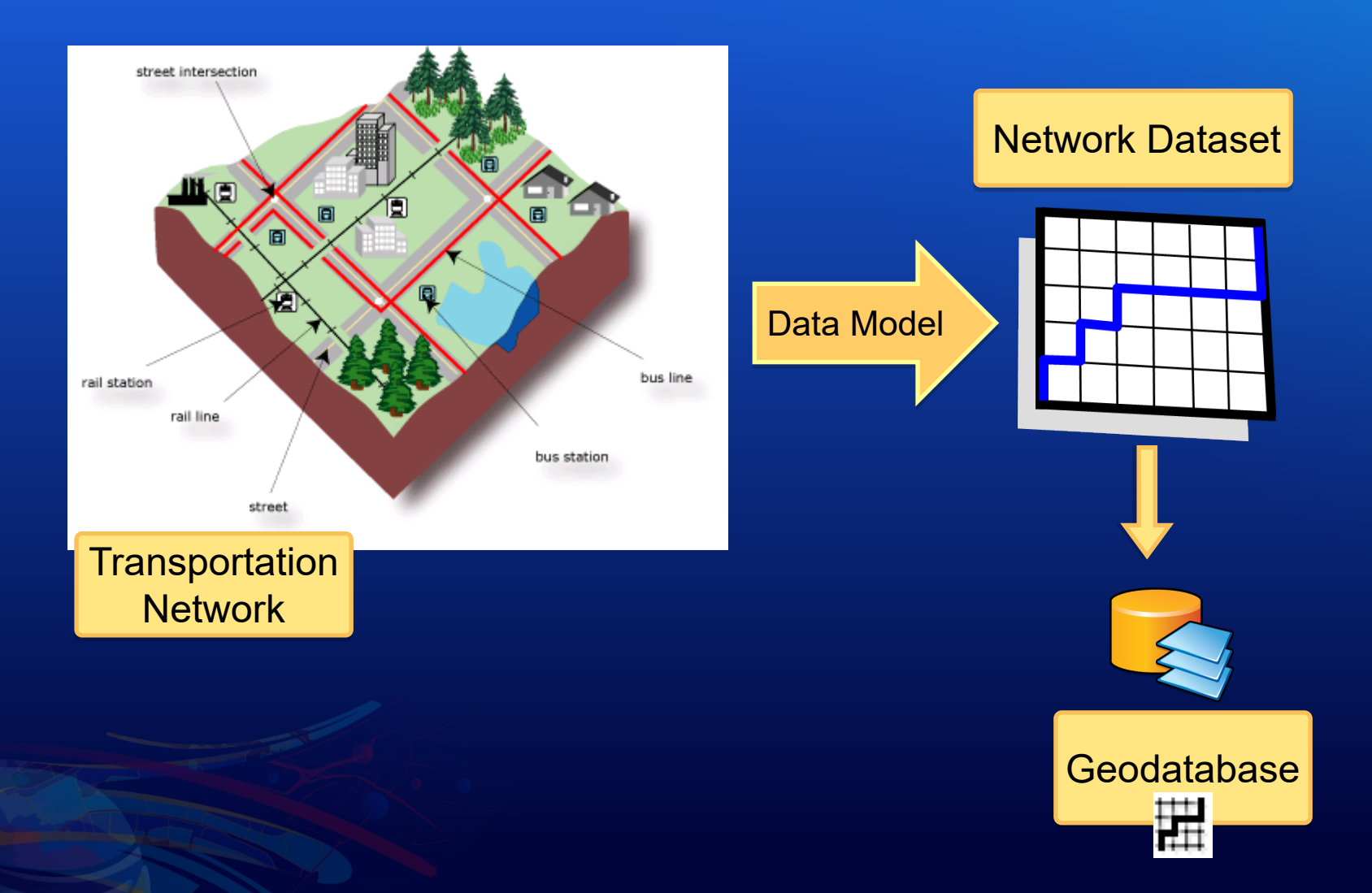

#### **Accessing network dataset properties and components with Python**

#### • **arcpy.nax.NetworkDataset class**

- **Access basic network dataset properties**
	- **Is the network dataset built?**
	- **Describe properties (same as arcpy.Describe())**
- **Retrieve network edges, junctions, and turns and their properties**
	- **Attribute values**
	- **Connectivity**
	- **Optionally specify a time of day or a travel mode**

### **Accessing network dataset properties and components with Python**

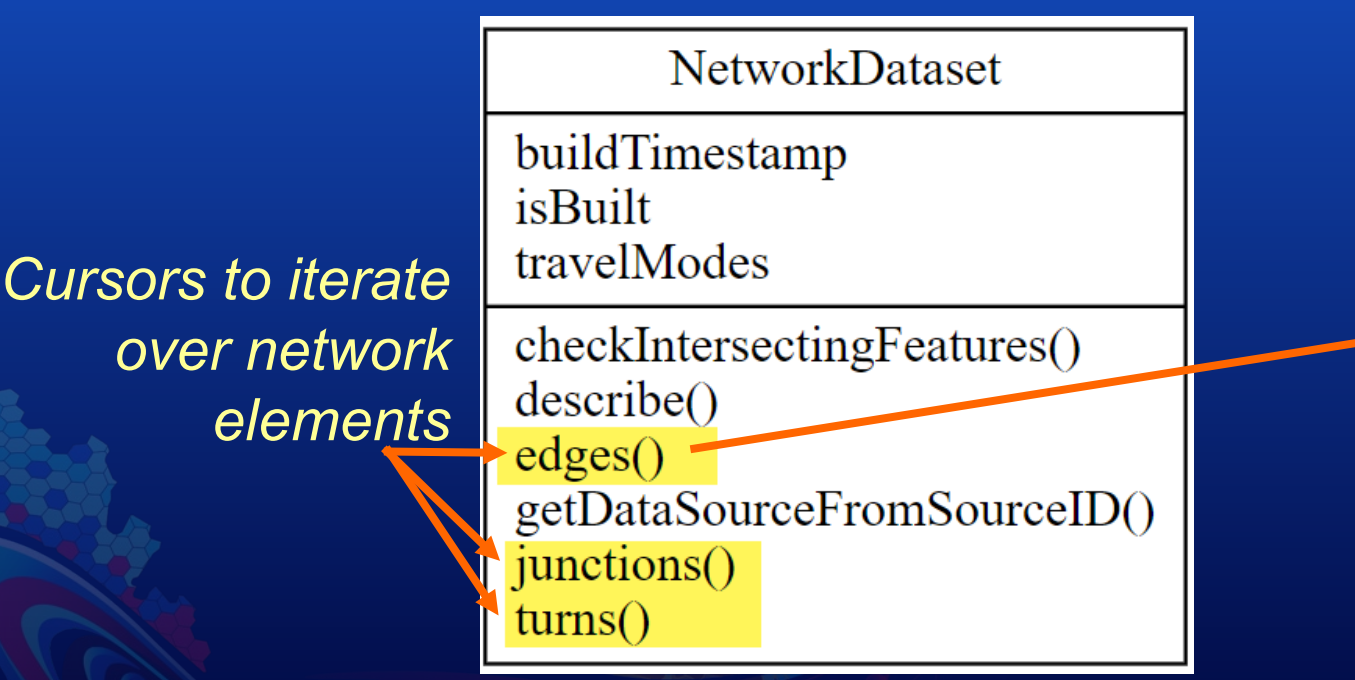

#### **Edge properties** EID SOURCEID SOURCEOID FROMPOSITION **TOPOSITION** DIRECTION FROMJUNCTION **TOJUNCTION** ISRESTRICTED COST TIME **DISTANCE**

**Attribute values** such as restrictions and impedance

#### **Using Network Dataset with other software packages**

- **Export the network dataset for use with 3rd Party libraries, such as networkx**
- **Use algorithms not available in Network Analyst but available in other libraries**
- **[Example: Download the Find](https://www.arcgis.com/home/item.html?id=b2227f745a6c4e1c94dd57810729d2a9) Network Subgraphs tool**

# Initialize networkx graph # Use a non-directed multigraph so we can have parallel edges and self-loops, but directio graph = networkx.MultiGraph()

# Add all network edges to networkx graph arcpy.AddMessage("Creating graph from network edges...") props = [fld\_sourceid, fld\_sourceoid, "DIRECTION", "FROMJUNCTION", "TOJUNCTION"] for edge in ND.edges(props):  $\text{if not edge}[2]:$ 

edge\_at( ) = [fld\_sou(celd: sounce\_id, fld\_sounce6id: sounce\_oiu} # Add the edge to the graph graph.add\_edge(from\_junc, to\_junc, attr\_dict=edge\_attrs)

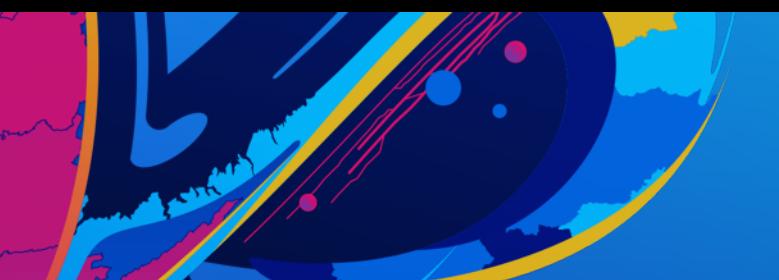

# Initialize networkx graph # Use a non-directed multigraph so we can have parallel edges and self-loops, but directid graph = networkx.MultiGraph()

# Add all network edges to networkx graph arcpy.AddMessage("Creating graph from network edges...") props = [fld sourceid, fld sourceoid, "DIRECTION", "FROMJUNCTION", "TOJUNCTION"] for edge in ND.edges(props):

#### if not edge[2]: # This is a non-directed graph, so skip all the edges in the backwards direction.

continue from junc =  $edge[3]$ to junc =  $edge[4]$ source  $id = edge[0]$ source oid =  $edge[1]$ # Create list of all source ids for later use if source id not in source ids: source ids.append(source id) # Store sourceid and sourceoid for each edge

edge\_attrs = {fld\_sourceid: source\_id, fld\_sourceoid: source\_oid}

# Add the edge to the graph

graph.add\_edge(from\_junc, to\_junc, attr\_dict=edge\_attrs)

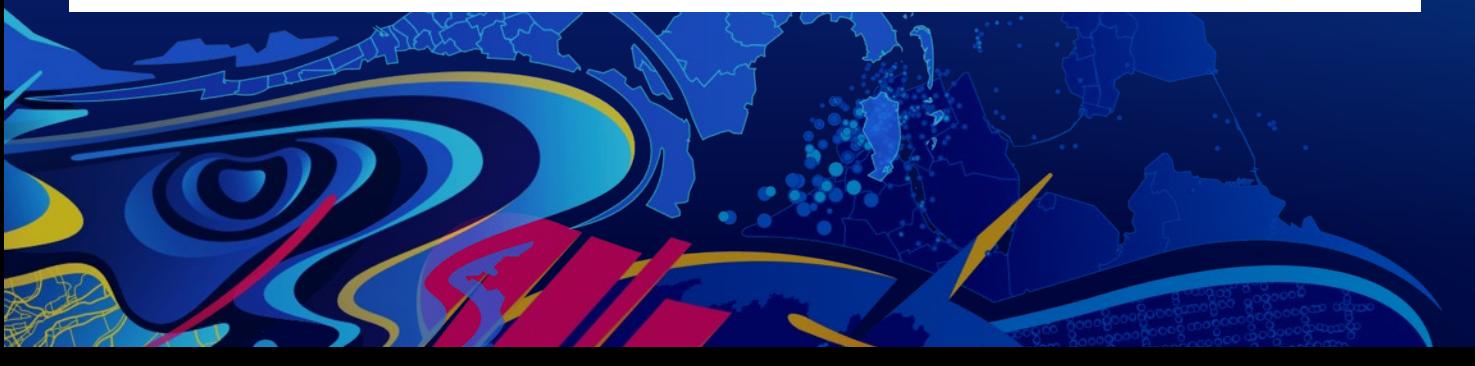

**Accessing network** dataset properties with the **NetworkDataset class** 

# **Network Analyst with web services using the ArcGIS API for Python**

## **ArcGIS API for Python**

- **A pythonic API to work with ArcGIS Online or ArcGIS Enterprise services**
- **Don't need ArcGIS Pro**
- **Easy to use with Jupyter notebooks**
- **Included in ArcGIS Notebooks in Online, Enterprise or Pro.**

## **Accessing network analysis services**

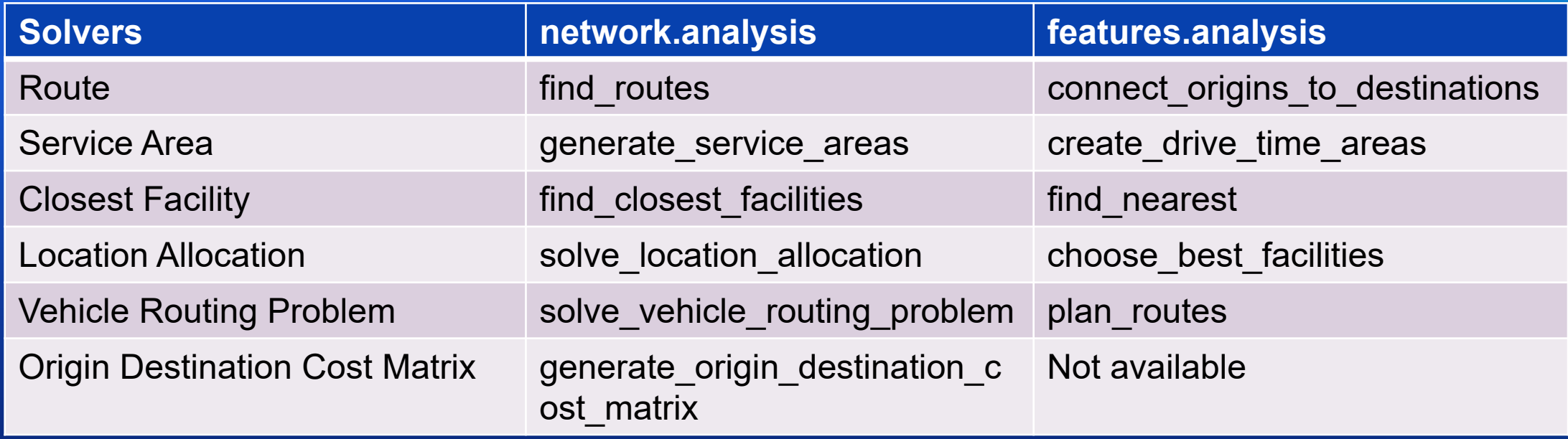

- **Access to all solvers Workflow driven and analysis options**
- **Faster**
- **Feature collection output only**
- **Feature service or feature collection output**

## **ArcGIS API for Python: Learn more**

• **[Do the tutorials](https://developers.arcgis.com/python/guide/part1-introduction-to-network-analysis/)**

• **Check out another DevSummit session**

• **[Download our code sample](https://arcg.is/0bnver0)**

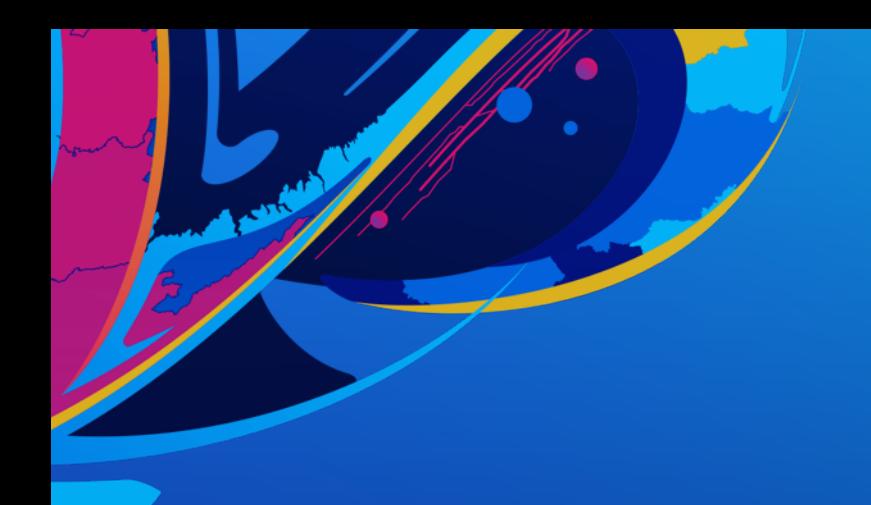

Use connect origins to destinations tool to find walking distance between student and assigned school.

Because the school field values in the students table correspond to the name field values in the schools table, you can use these two fields as the special ID fields that indicate which origin should connect to which destination. Set the ID field in origins parameter to school and the Matching ID field in destinations parameter to name. Set route shape to StraightLine so it is easy to visualize which student goes to which school. The calculation is based on actual routing streets even though the output route shape is StraightLine.

#### import datetime In  $\lceil \cdot \rceil$ :

result = arcgis.features.use proximity.connect origins to destinations( origins layer=students fc, destinations layer=schools fc, measurement type="Walking Distance", origins layer route id field="school", destinations layer route id field="name", route shape="StraightLine")

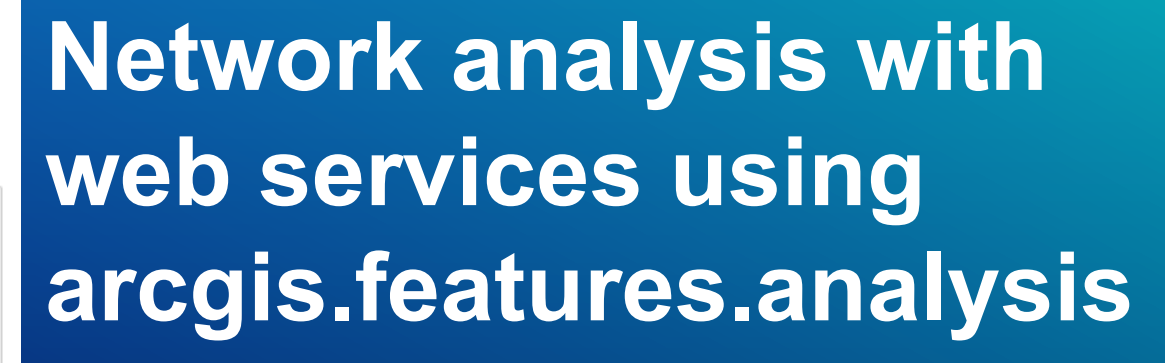

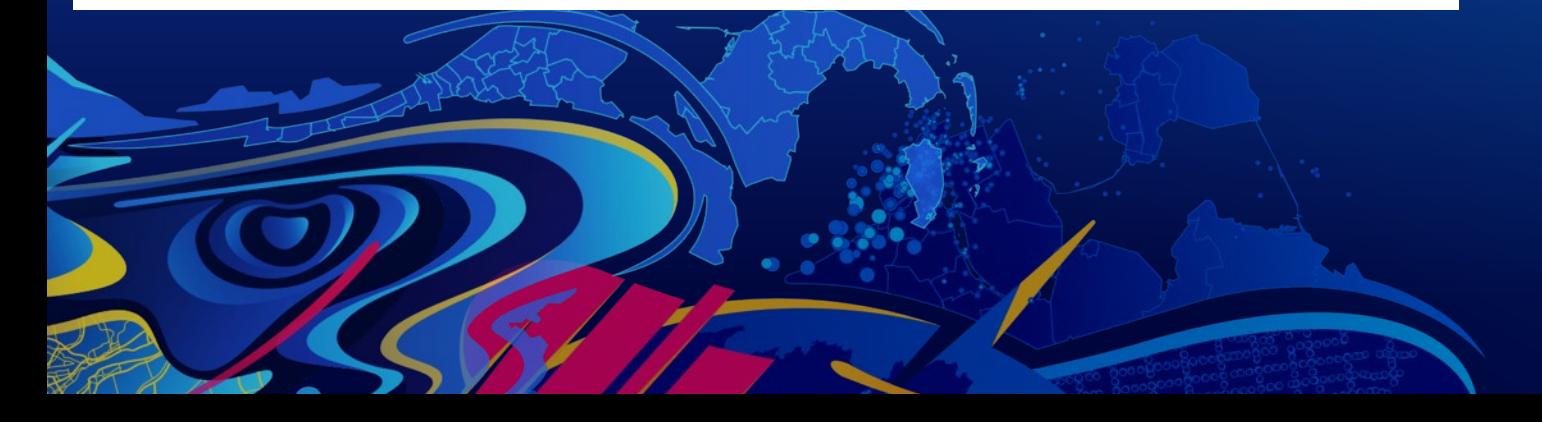

# **Wrap-up**

#### **Summary**

#### • **arcpy.nax solver objects**

- **Perform network analysis in ArcGIS Pro**
- **Use local data or a service**
- **Write scripts and script tools**

#### • **arcpy.nax.NetworkDataset class**

- **Access network graphs**
- **Extend network analysis capabilities**

#### • **ArcGIS API for Python**

- **Perform network analysis using web services without ArcGIS Pro**

- **arcgis.network.analysis or arcgis.features.analysis**

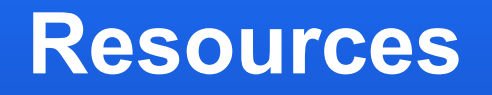

- · arcpy.nax documentation
- · Slides and code:

# https://arcg.is/0bnver0

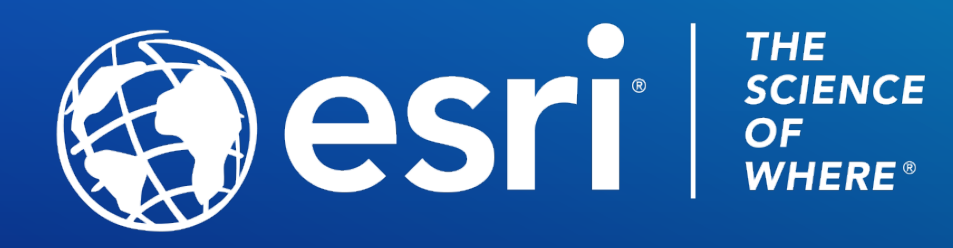

Copyright © 2021 Esri. All rights reserved.

Please provide your feedback for this session by clicking on the session survey link directly below the video.